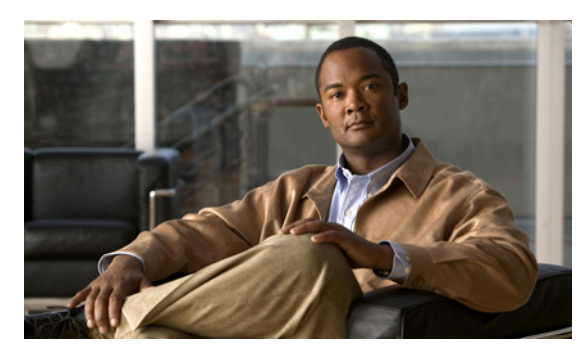

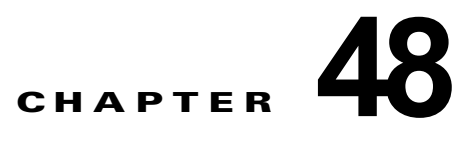

# フォールバック ブリッジングの設定

この章では、Catalyst 3750 スイッチにフォールバック ブリッジング (Virtual LAN (VLAN; 仮想 LAN)ブリッジング)を設定する方法について説明します。フォールバック ブリッジングを使用する と、スイッチが VLAN ブリッジ ドメインとルーテッド ポート間でルーティングしない、非 IP パケッ トを転送できます。

この機能を使用するには、スタック マスター上で IP サービス イメージが稼働している必要がありま す。特に明記しない限り、スイッチという用語は、スタンドアロン スイッチおよびスイッチ スタック を指します。

(注) この章で使用するコマンドの構文および使用方法の詳細については、Cisco.com にある『*Cisco IOS Bridging and IBM Networking Command Reference, Volume 1 of 2, Release 12.4*』を参照してください。

- **•** 「フォールバック [ブリッジングの概要」\(](#page-0-0)P.48-1)
- **•** 「フォールバック [ブリッジングの設定」\(](#page-2-0)P.48-3)
- **•** 「フォールバック [ブリッジングのモニタおよびメンテナンス」\(](#page-10-0)P.48-11)

# <span id="page-0-0"></span>フォールバック ブリッジングの概要

- **•** 「フォールバック [ブリッジングの概要」\(](#page-0-1)P.48-1)
- **•** 「フォールバック [ブリッジングおよびスイッチ](#page-2-1) スタック」(P.48-3)

## <span id="page-0-1"></span>フォールバック ブリッジングの概要

フォールバック ブリッジングを使用すると、スイッチは複数の VLAN またはルーテッド ポート(特に 1 つのブリッジドメイン内で複数の VLAN に接続されている VLAN またはルーテッド ポート)をま とめてブリッジングできます。フォールバック ブリッジングを行うと、スイッチでルーティングおよ び転送されないトラフィックや、DECnet などのルーティングできないプロトコルに属するトラフィッ クが転送されます。

VLAN ブリッジ ドメインは、Switch Virtual Interface (SVI; スイッチ仮想インターフェイス)によっ て表されます。(VLAN が関連付けられていない)一連の SVI およびルーテッド ポートは、ブリッジ グループを形成するように設定(グループ化)できます。SVI はスイッチ ポートの VLAN を、システ ム内のルーティング機能またはブリッジング機能へのインターフェイスの 1 つとして表します。1 つの VLAN に関連付けることができる SVI は 1 つだけです。VLAN 間のルーティング、VLAN 間でルー ティングできないプロトコルのフォールバック ブリッジング、またはスイッチと IP ホストの接続を実 現する場合にだけ、VLAN に SVI を設定してください。ルーテッド ポートはルータ上のポートと同様

に機能する物理ポートですが、ルータには接続されていません。ルーテッド ポートは特定の VLAN と 関連付けられておらず、VLAN サブインターフェイスをサポートしていませんが、通常のルーテッド ポートのように動作します。SVI およびルーテッド ポートの詳細については、第 12 章「インターフェ イス特性の設定」を参照してください。

ブリッジ グループは、スイッチ上のネットワーク インターフェイスの内部構造です。ブリッジ グルー プが定義されているスイッチの外側にあるブリッジ グループ内では、スイッチングされるトラフィッ クを識別する目的でのブリッジ グループの使用はできません。同じスイッチ上のブリッジ グループは、 異なるブリッジとして機能します。つまり、スイッチ上の異なるブリッジ グループ間で、ブリッジド トラフィックおよび Bridge Protocol Data Unit (BPDU; ブリッジ プロトコル データ ユニット)は交換 されません。

フォールバック ブリッジングを使用しても、ブリッジングされている VLAN のスパニングツリーは縮 小できません。各 VLAN には、独自のスパニングツリー インスタンスと、ループを防止するためにブ リッジ グループの一番上で動作する個別のスパニングツリー(別名 VLAN ブリッジ スパニングツ リー)があります。

ブリッジ グループが作成されると、スイッチは VLAN ブリッジ スパニングツリー インスタンスを作 成します。スイッチはブリッジ グループを実行し、ブリッジ グループ内の SVI およびルーテッド ポー トをスパニングツリー ポートとして処理します。

ネットワーク インターフェイスをブリッジ グループに格納する理由は、次のとおりです。

- **•** ブリッジ グループを構成するネットワーク インターフェイス間でルーティングされない全トラ フィックをブリッジングするため。宛先アドレスがブリッジ テーブルに格納されているパケット は、ブリッジ グループ内の単一のインターフェイス上で転送されます。宛先アドレスがブリッジ テーブル内に格納されていないパケットは、ブリッジ グループ内のすべてのインターフェイス上 でフラッディングされます。ブリッジ グループで送信元 MAC アドレスが学習されるのは、このア ドレスが VLAN 上で学習された場合だけです(この逆は成り立ちません)。スタック メンバで学 習されたアドレスは、スタック内のすべてのスイッチで学習されます。
- **•** 接続されている LAN 上で BPDU を受信(場合によっては送信)することにより、スパニングツ リー アルゴリズムに参加するため。設定されたブリッジ グループごとに、個別のスパニングツ リー プロセスが動作します。各ブリッジ グループは個別のスパニングツリー インスタンスに参加 します。ブリッジ グループは、メンバー インターフェイスだけが受信する BPDU に基づいて、ス パニングツリー インスタンスを確立します。VLAN がブリッジ グループに属していないポートに 着信したブリッジ Spanning-Tree Protocol (STP: スパニングツリー プロトコル) BPDU は、 VLAN のすべての転送ポートでフラッディングされます。

図 [48-1](#page-2-2) に、フォールバック ブリッジング ネットワークの例を示します。このスイッチには、SVI とし て 2 つのポートが設定されています。これらの SVI は異なる IP アドレスを持ち、2 つの異なる VLAN に接続されています。さらに、もう 1 つのポートが独自の IP アドレスを持つルーテッド ポートとして 設定されています。これらの 3 つのポートがすべて同じブリッジ グループに割り当てられている場合 は、これらのポートが異なるネットワークや異なる VLAN にあっても、スイッチに接続されているエ ンド ステーション間で非 IP プロトコル フレームを転送できます。フォールバック ブリッジングを機 能させるために IP アドレスをルーテッド ポートや SVI に割り当てる必要はありません。

<span id="page-2-2"></span>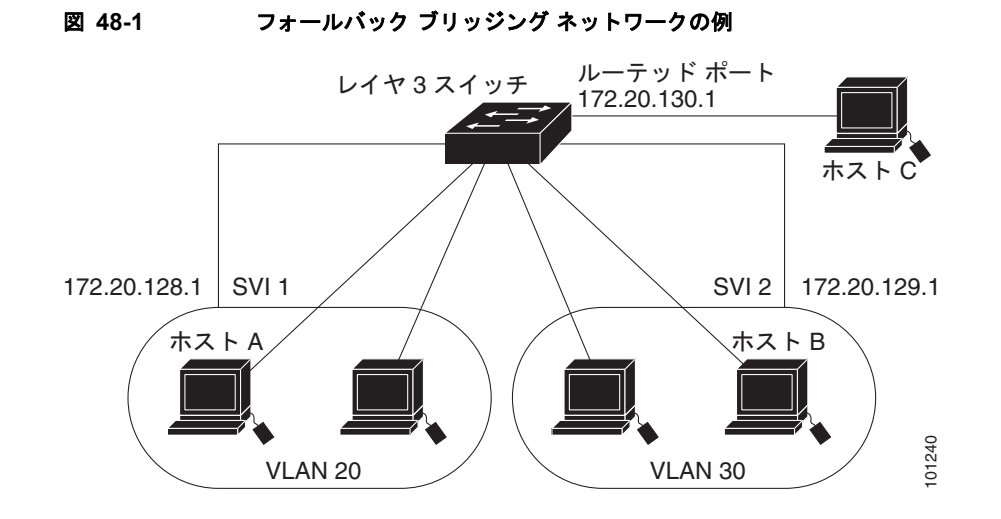

## <span id="page-2-1"></span>フォールバック ブリッジングおよびスイッチ スタック

スタック マスターに障害が発生すると、第 5 章「スイッチ スタックの管理」に記載された選択プロセ スを使用して、スタック メンバの 1 つが新しいスタック マスターになります。新しいスタック マス ターは新しい VLAN ブリッジ スパニングツリー インスタンスを作成し、このインスタンスはフォール バック ブリッジングに使用されるスパニングツリー ポートを一時的に非フォワーディング ステートに します。スパニングツリー ステートがフォワーディング ステートに移行するまでは、一時的にトラ フィックが中断されることがあります。ブリッジ グループで、すべての MAC (メディア アクセス コ ントロール)アドレスを取得し直す必要があります。

(注) IP サービス イメージを実行しているスタック マスターで障害が発生し、新しく選択されたスタック マ スターが IP ベース イメージ (以前の標準マルチレイヤ イメージ [SMI]) を実行している場合、そのス イッチ スタックのフォールバック ブリッジング機能は失われます。

スタックを統合するか、またはスタックに新しいスイッチを追加すると、ブリッジ グループに属する、 アクティブになった新しい VLAN が、VLAN ブリッジ STP に追加されます。

スタック メンバに障害が発生すると、このメンバーから学習されたアドレスがブリッジ グループ MAC アドレス テーブルから削除されます。

スイッチ スタックの詳細については、第 5 章「スイッチ スタックの管理」を参照してください。

# <span id="page-2-0"></span>フォールバック ブリッジングの設定

- **•** 「フォールバック [ブリッジングのデフォルト設定」\(](#page-3-0)P.48-4)
- **•** 「フォールバック [ブリッジング設定時の注意事項」\(](#page-3-1)P.48-4)
- **•** 「ブリッジ [グループの作成」\(](#page-3-2)P.48-4)(必須)
- **•** 「スパニングツリー [パラメータの調整」\(](#page-5-0)P.48-6)(任意)

## <span id="page-3-0"></span>フォールバック ブリッジングのデフォルト設定

表 **48-1** フォールバック ブリッジングのデフォルト設定

| 機能                                  | デフォルト設定                                                                          |
|-------------------------------------|----------------------------------------------------------------------------------|
| ブリッジ グループ                           | 未定義であるか、またはポートに割り当てられてい<br>ません。VLAN ブリッジ STP は定義されていませ<br>$\mathcal{W}_{\alpha}$ |
| 動的に学習されたステーションに対するスイッ<br>チからのフレーム転送 | <b> イネーブル</b>                                                                    |
| スパニングツリー パラメータ                      |                                                                                  |
| ● スイッチ プライオリティ                      | 32768                                                                            |
| • ポートプライオリティ                        | 128<br>$\bullet$                                                                 |
| • ポートパス コスト                         | $10 \text{ Mb/s}$ : 100, 100 Mb/s: 19, 1000 Mb/s: 4<br>$\bullet$                 |
| hello BPDU インターバル                   | • 2秒                                                                             |
| • 転送遅延時間                            | • 20 $\ket{p}$                                                                   |
| • 最大アイドル時間                          | 30 秒<br>٠                                                                        |

## <span id="page-3-1"></span>フォールバック ブリッジング設定時の注意事項

スイッチには、最大 32 個のブリッジ グループを設定できます。

1 つのインターフェイス (SVI またはルーテッド ポート) が所属できるブリッジ グループは 1 つだけ です。

スイッチに接続されている個別のブリッジド ネットワーク(トポロジの上で区別されるネットワーク) ごとに、1 つのブリッジ グループを使用してください。

フォールバック ブリッジングをプライベート VLAN が設定されたスイッチに設定しないでください。

IP(バージョン 4 とバージョン 6)、Address Resolution Protocol(ARP; アドレス解決プロトコル)、 Reverse ARP(RARP; 逆アドレス解決プロトコル)、LOOPBACK、フレーム リレー ARP、共有 STP パケットを除くすべてのプロトコルは、フォールバック ブリッジングされます。

## <span id="page-3-2"></span>ブリッジ グループの作成

一連の SVI またはルーテッド ポートにフォールバック ブリッジングを設定する場合は、これらのイン ターフェイスをブリッジ グループに割り当てる必要があります。同じグループ内のすべてのインター フェイスは、同じブリッジ ドメインに属します。各 SVI またはルーテッド ポートは、1 つのブリッジ グループだけに割り当てることができます。

(注) 保護ポート機能とフォールバック ブリッジングとの併用はできません。フォールバック ブリッジング がイネーブルである場合、スイッチ上の 1 つの保護ポートから、別の VLAN 内にある同じスイッチ上 の別の保護ポートにパケットが転送される可能性があります。

ブリッジ グループを作成し、そこにインターフェイスを割り当てるには、特権 EXEC モードで次の手 順を実行します。この手順は必須です。

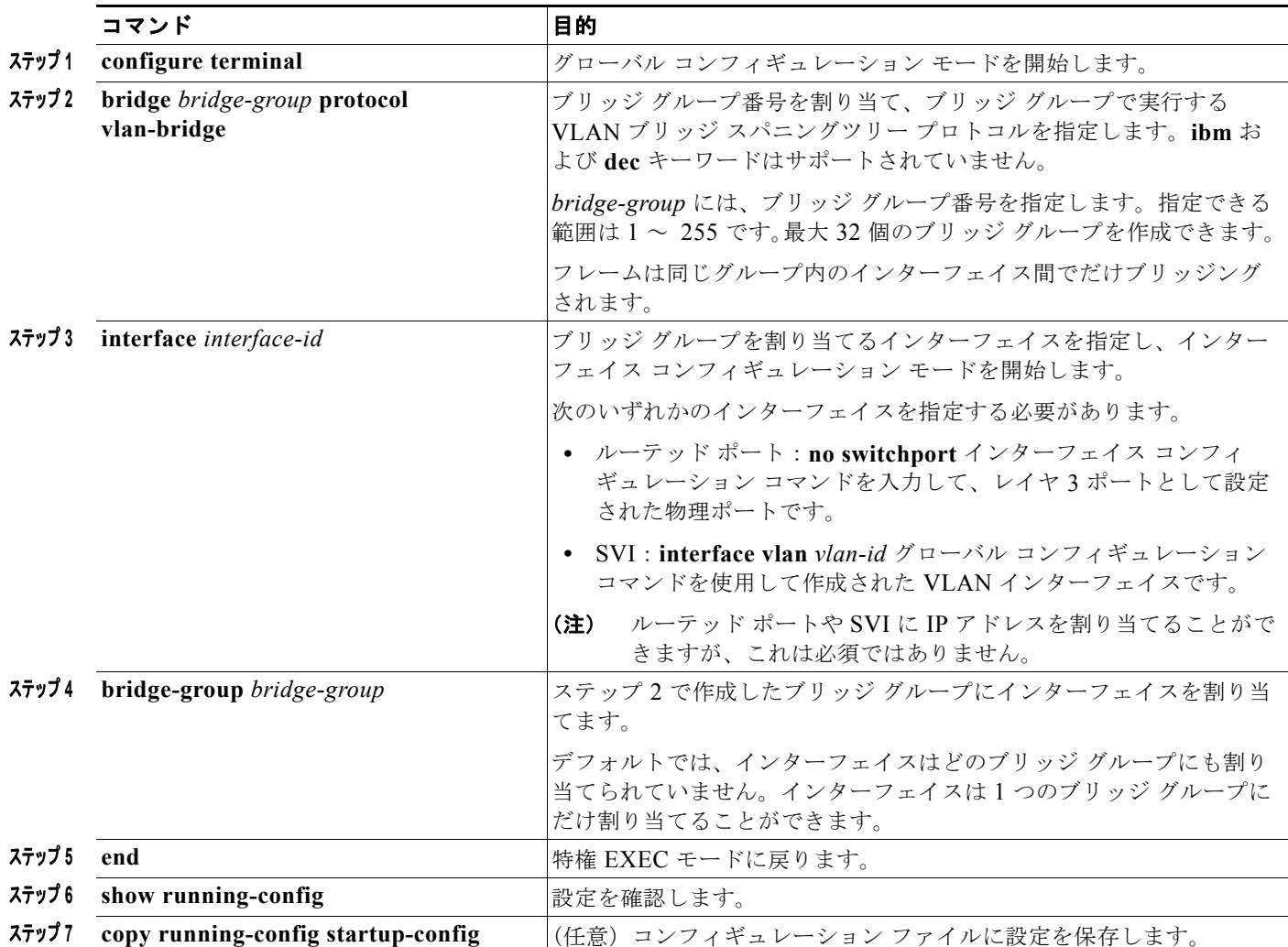

ブリッジ グループを削除するには、**no bridge** *bridge-group* グローバル コンフィギュレーション コマ ンドを使用します。**no bridge** *bridge-group* コマンドを使用すると、該当するブリッジ グループからす べての SVI およびルーテッド ポートが自動的に削除されます。ブリッジ グループからインターフェイ スを削除したり、ブリッジ グループを削除したりするには、**no bridge-group** *bridge-group* インター フェイス コンフィギュレーション コマンドを使用します。

次に、ブリッジ グループ 10 を作成してこのブリッジ グループ内で実行する VLAN ブリッジ STP を指 定し、ポートをルーテッド ポートとして定義して、ブリッジ グループにポートを割り当てる例を示し ます。

Switch(config)# **bridge 10 protocol vlan-bridge** Switch(config)# **interface gigabitethernet3/0/1** Switch(config-if)# **no switchport** Switch(config-if)# **no shutdown** Switch(config-if)# **bridge-group 10**

次に、ブリッジ グループ 10 を作成して、このブリッジ グループで実行する VLAN ブリッジ STP を指 定する例を示します。VLAN 2 の SVI を定義し、これをブリッジ グループに割り当てます。

Switch(config)# **bridge 10 protocol vlan-bridge** Switch(config)# **vlan 2** Switch(config-vlan)# **exit** Switch(config)# **interface vlan2** Switch(config-if)# **bridge-group 10** Switch(config-if)# **exit**

## <span id="page-5-0"></span>スパニングツリー パラメータの調整

特定のスパニングツリー パラメータのデフォルト値が不適切な場合は、このパラメータを調整する必 要があります。スパニングツリー全体に影響するパラメータを設定する場合は、さまざまなタイプの **bridge** グローバル コンフィギュレーション コマンドを使用します。インターフェイス固有のパラメー タを設定する場合は、さまざまなタイプの **bridge-group** インターフェイス コンフィギュレーション コマンドを使用します。

スパニングツリー パラメータを調整するには、次に示す作業のいずれかを実行します。

- **•** 「VLAN ブリッジ スパニングツリー [プライオリティの変更」\(](#page-5-1)P.48-6)(任意)
- **•** 「インターフェイス [プライオリティの変更」\(](#page-6-0)P.48-7)(任意)
- **•** 「パス [コストの割り当て」\(](#page-6-1)P.48-7)(任意)
- **•** 「BPDU [インターバルの調整」\(](#page-7-0)P.48-8)(任意)
- **•** [「インターフェイスでのスパニングツリーのディセーブル化」\(](#page-9-0)P.48-10)(任意)

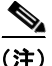

(注) スパニングツリー パラメータの調整は、スイッチおよび STP の機能に精通しているネットワーク管理 者だけが行ってください。計画が不十分なまま調整を行うと、パフォーマンスの低下を招くことがあり ます。スイッチングに関する資料としては、IEEE 802.1D 仕様が適しています。詳細については、 『*Cisco IOS Configuration Fundamentals Command Reference*』の付録「References and Recommended Reading」を参照してください。

### <span id="page-5-1"></span>**VLAN** ブリッジ スパニングツリー プライオリティの変更

ルート スイッチの候補として別のスイッチと同等のレベルにあるスイッチには、VLAN ブリッジ スパ ニングツリー プライオリティをグローバルに設定できます。このスイッチがルート スイッチとして選 択される可能性を設定することもできます。

スイッチ プライオリティを変更するには、特権 EXEC モードで次の手順を行います。この手順は任意 です。

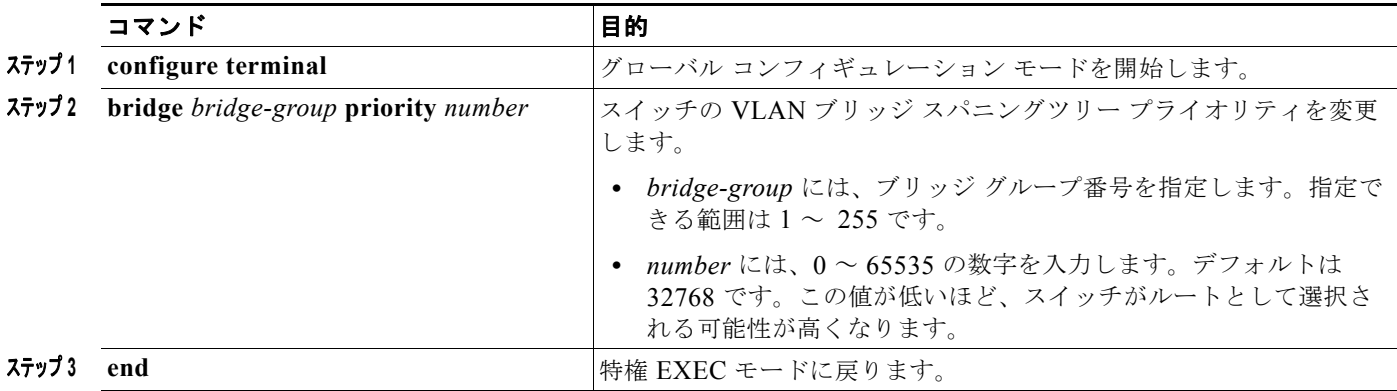

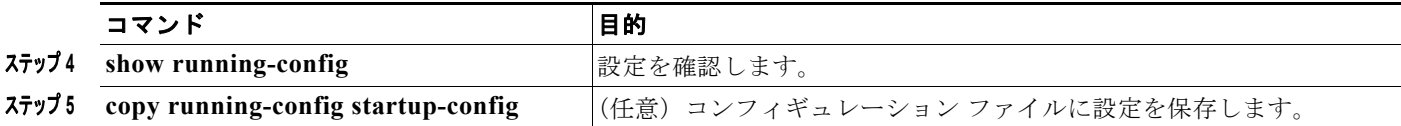

デフォルト設定に戻すには、**no bridge** *bridge-group* **priority** グローバル コンフィギュレーション コ マンドを使用します。ポートのプライオリティを変更するには、**bridge-group priority** インターフェ イス コンフィギュレーション コマンドを使用します(次の項を参照)。

次に、ブリッジ グループ 10 のスイッチ プライオリティを 100 に設定する例を示します。

Switch(config)# **bridge 10 priority 100**

#### <span id="page-6-0"></span>インターフェイス プライオリティの変更

ポートのプライオリティを変更できます。2 つのスイッチがルート スイッチの候補として同等のレベル にある場合は、レベルに差が付くようにポート プライオリティを設定します。インターフェイスのプ ライオリティ値が低いスイッチが選択されます。

インターフェイス プライオリティを変更するには、特権 EXEC モードで次の手順を実行します。この 手順は任意です。

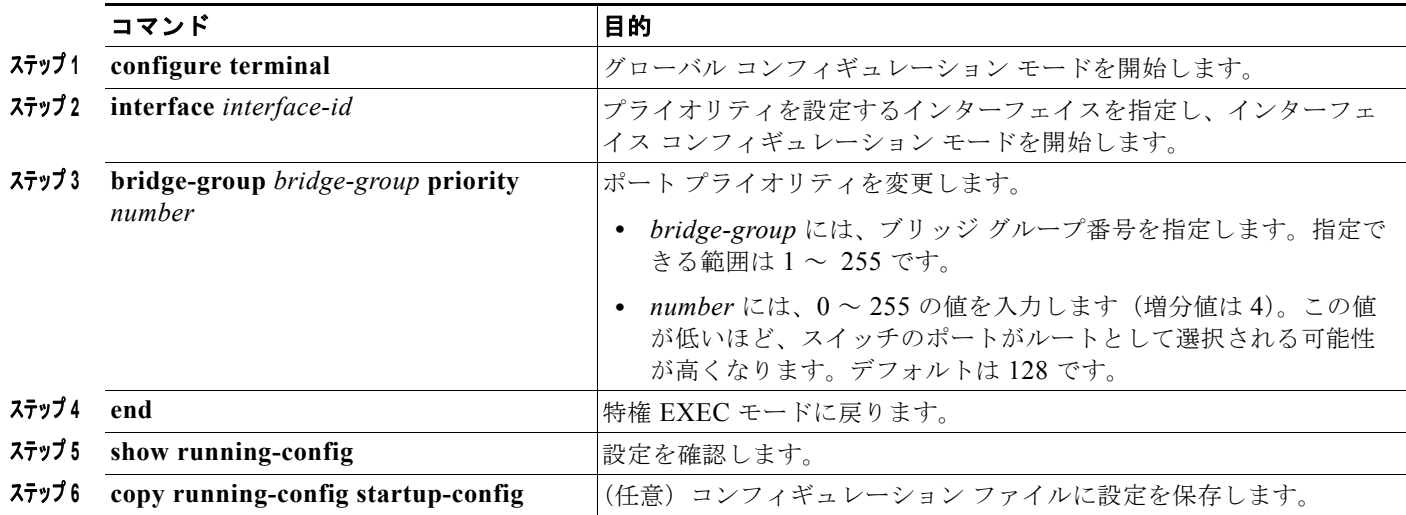

デフォルト設定に戻すには、**no bridge-group** *bridge-group* **priority** インターフェイス コンフィギュ レーション コマンドを使用します。

次に、ブリッジ グループ 10 内のポートのプライオリティを 20 に変更する例を示します。

Switch(config)# **interface gigabitethernet2/0/1** Switch(config-if)# **bridge-group 10 priority 20**

### <span id="page-6-1"></span>パス コストの割り当て

各ポートにはパス コストが割り当てられています。規定では、パス コストは 1000/(接続された LAN のデータ速度)の値を Mbps 単位で表したものです。

パス コストを割り当てるには、特権 EXEC モードで次の手順を実行します。この手順は任意です。

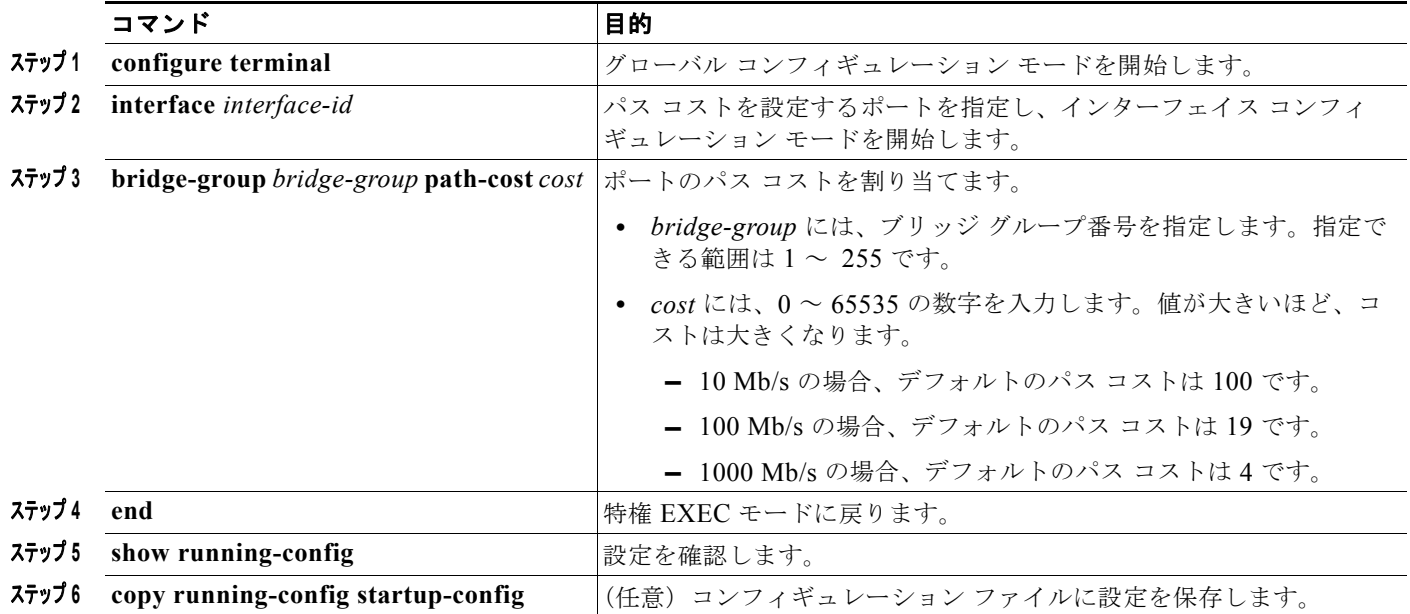

デフォルトのパス コストに戻すには、**no bridge-group** *bridge-group* **path-cost** インターフェイス コン フィギュレーション コマンドを使用します。

次に、ブリッジ グループ 10 内のポートのパス コストを 20 に変更する例を示します。

Switch(config)# **interface gigabitethernet3/0/1** Switch(config-if)# **bridge-group 10 path-cost 20**

### <span id="page-7-0"></span>**BPDU** インターバルの調整

- **•** 「hello BPDU [インターバルの調整」\(](#page-7-1)P.48-8)(任意)
- **•** [「転送遅延時間の変更」\(](#page-8-0)P.48-9)(任意)
- **•** [「最大アイドル時間の変更」\(](#page-8-1)P.48-9)(任意)

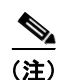

(注) スパニングツリーの各スイッチには、個々の設定に関係なく、ルート スイッチの hello BPDU インター バル、転送遅延時間、および最大アイドル時間パラメータが採用されています。

#### <span id="page-7-1"></span>**hello BPDU** インターバルの調整

hello BPDU インターバルを調整するには、特権 EXEC モードで次の手順を実行します。この手順は任 意です。

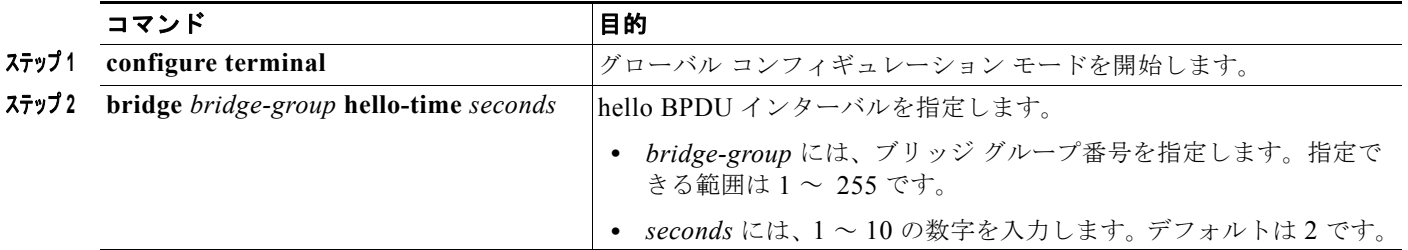

a ka

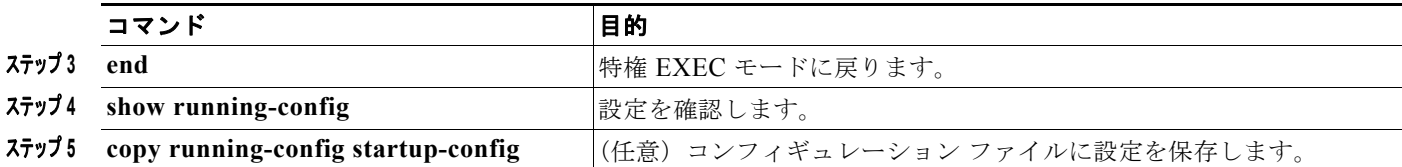

デフォルト設定に戻すには、**no bridge** *bridge-group* **hello-time** グローバル コンフィギュレーション コマンドを使用します。

次に、ブリッジ グループ 10 内の hello インターバルを 5 秒に変更する例を示します。

Switch(config)# **bridge 10 hello-time 5**

#### <span id="page-8-0"></span>転送遅延時間の変更

転送遅延時間は、ポートでスイッチングがアクティブになってから実際に転送を開始するまでの時間で す。この間にトポロジ変更情報の受信が行われます。

転送遅延時間を変更するには、特権 EXEC モードで次の手順を実行します。この手順は任意です。

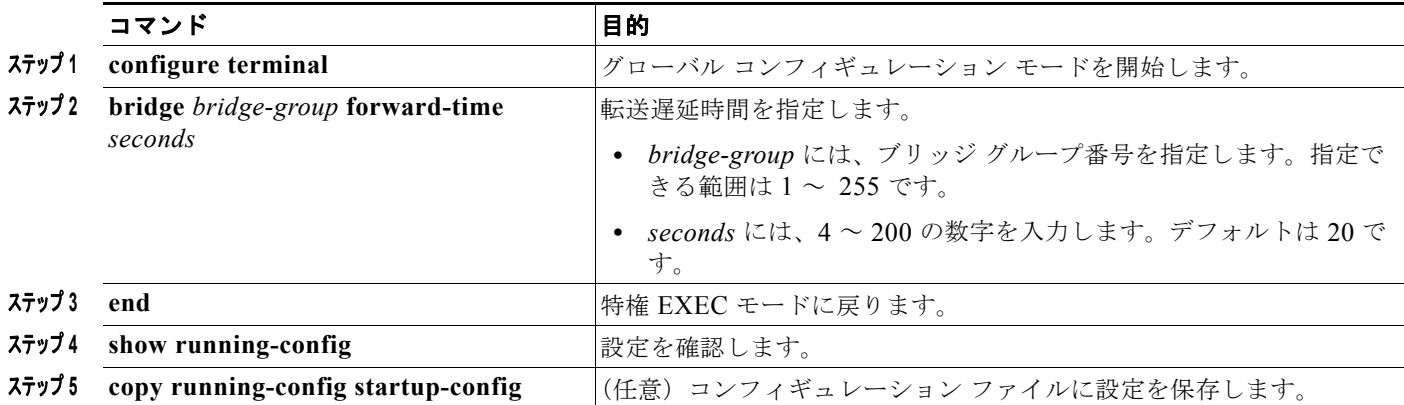

デフォルト設定に戻すには、**no bridge** *bridge-group* **forward-time** グローバル コンフィギュレーショ ン コマンドを使用します。

次に、ブリッジ グループ 10 内の転送遅延時間を 10 秒に変更する例を示します。

Switch(config)# **bridge 10 forward-time 10**

#### <span id="page-8-1"></span>最大アイドル時間の変更

指定時間内にルート スイッチから BPDU が受信されない場合は、スパニングツリー トポロジが再計算 されます。

最大アイドル時間(最大エージング タイム)を変更するには、特権 EXEC モードで次の手順を実行し ます。この手順は任意です。

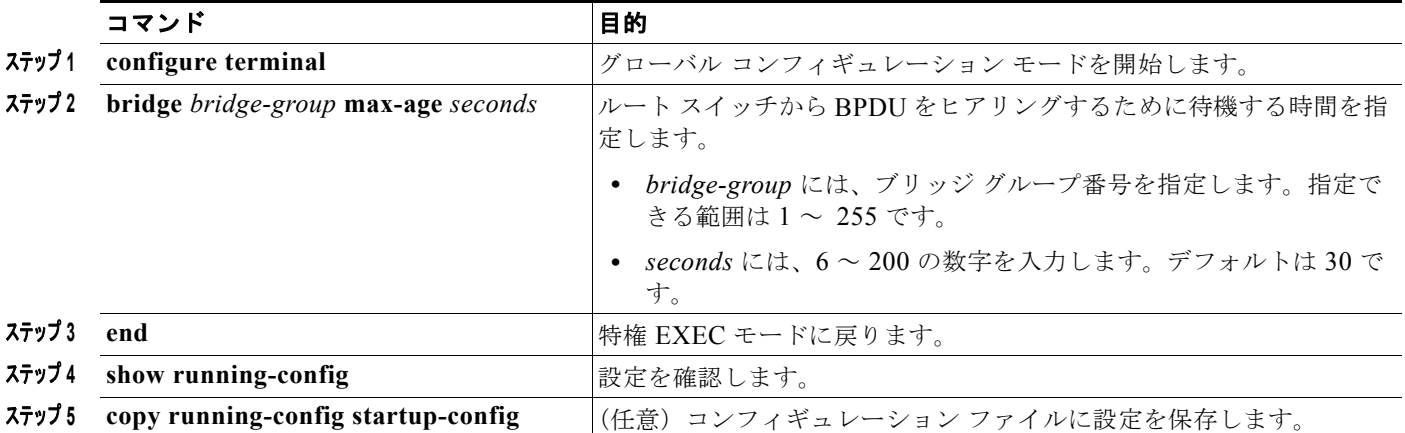

デフォルト設定に戻すには、**no bridge** *bridge-group* **max-age** グローバル コンフィギュレーション コ マンドを使用します。

次に、ブリッジ グループ 10 内の最大アイドル時間を 30 秒に変更する例を示します。

Switch(config)# **bridge 10 max-age 30**

### <span id="page-9-0"></span>インターフェイスでのスパニングツリーのディセーブル化

2 つの任意のスイッチング サブネットワーク間にループのないパスが存在する場合は、一方のスイッチ ング サブネットワークで生成された BPDU の影響が他方のサブネットワーク内のデバイスに及ばない ようにできます(ただし、ネットワーク全体に及ぶスイッチングは可能です)。たとえば、スイッチン グ LAN サブネットワークが WAN によって分離されている場合は、BPDU の WAN リンク間移動を禁 止できます。

ポート上でスパニングツリーをディセーブルするには、特権 EXEC モードで次の手順を実行します。 この手順は任意です。

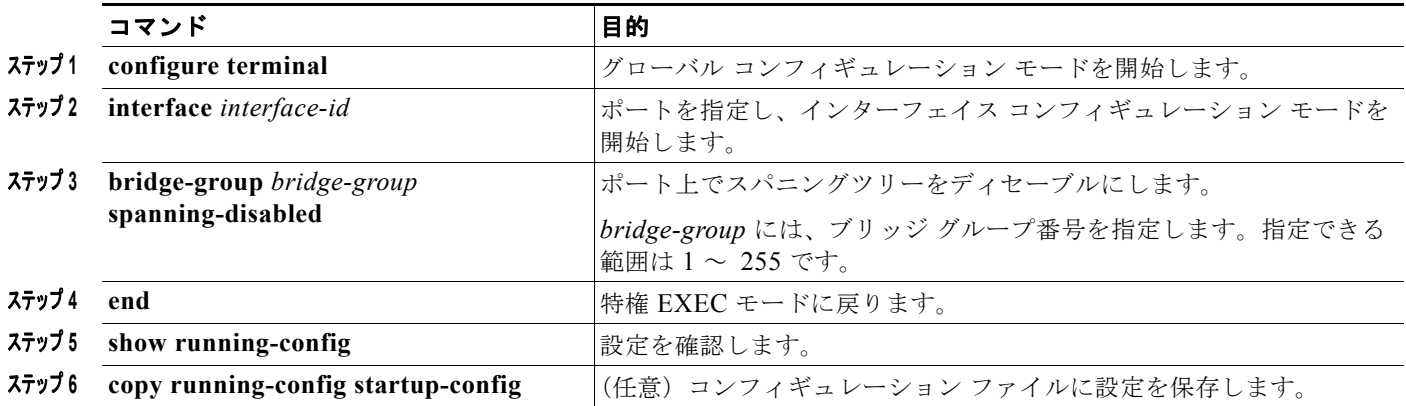

ポート上でスパニングツリーを再びイネーブルにするには、**no bridge-group** *bridge-group* **spanning-disabled** インターフェイス コンフィギュレーション コマンドを使用します。

次に、ブリッジ グループ 10 内のポートのスパニングツリーをディセーブルにする例を示します。

Switch(config)# **interface gigabitethernet3/0/1** Switch(config-if)# **bridge group 10 spanning-disabled**

# <span id="page-10-1"></span><span id="page-10-0"></span>フォールバック ブリッジングのモニタおよびメンテナンス

ネットワークをモニタしてメンテナンスするには、表 [48-2](#page-10-1) に記載された特権 EXEC コマンドを 1 つま たは複数使用します。

#### 表 **48-2** フォールバック ブリッジングのモニタおよびメンテナンスのためのコマンド

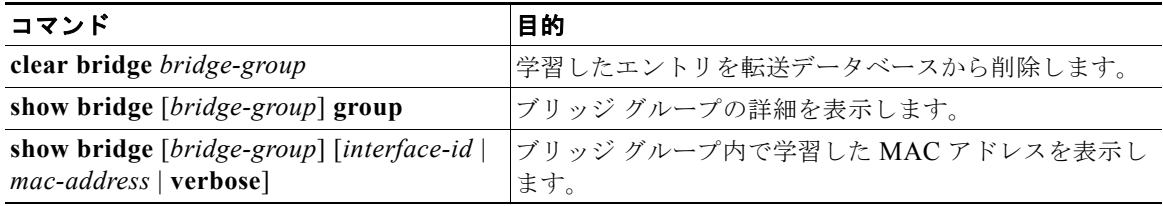

スタック メンバ上のブリッジ グループ MAC アドレス テーブルを表示するには、スタック マスターか らスタック メンバへのセッションを開始します。そのためには、**session** *stack-member-number* グロー バル コンフィギュレーション コマンド を使用します。スタック メンバのプロンプトに、**show bridge** [*bridge-group*] [*interface-id* | *mac-address* | **verbose**] 特権 EXEC コマンドを入力します。

この出力に表示されるフィールドの詳細については、Cisco.com にある『*Cisco IOS Bridging and IBM Networking Command Reference, Volume 1 of 2, Release 12.4*』を参照してください。